# **PERBANDINGAN METODE SIMPLE QUEUES DAN QUEUES TREE UNTUK OPTIMASI MANAJEMEN BANDWIDTH JARINGAN KOMPUTER DI STMIK PPKIA PRADNYA PARAMITA MALANG**

# Aris Svaifuddin, Mahmud Yunus<sup>1</sup>, Retno Sundari<sup>2</sup>. Program Studi S1 Teknik Informatika<sup>1</sup>, Program Studi S1 Sistem Informasi<sup>2</sup> STMIK PPKIA Pradnya Paramita Malang Jl. Laksda Adi Sucipto 249 A, Malang arles.sya90@gmx.co.uk

# *ABSTRACT*

*This research resulted in a comparison between the Simple Queues method and Queues Tree using Mikrotik router that takes a case study in STMIK PPKIA PRADNYA PARAMITA MALANG has been tested to determine which method is the most optimal deal of bandwidth sharing on computer networks. After finding out where the most optimal method will be applied in STMIK PPKIA PRADNYA PARAMITA MALANG to maximize network performance and bandwidth sharing in place, the results of the study lead to the conclusion that it is the Simple Queues more optimal than the Queues Tree.*

*The Internet use in massive resulting in reduced network performance with increasing network users. Way that can be taken to reduce the decrease in network performance is to perform bandwidth management. Bandwidth management is very important in setting the bandwidth allocation will be given to the user to avoid the seizure of bandwidth allocation on the network. The research method used is the Simple Queues and Queues Tree method. Both of these methods will be made to determine the results of a comparison with one of the methods Simple Queues and Queues Tree is quite optimal.*

*Key words: Mikrotik, Simple Queues, Queues Tree, Bandwidth.*

# **Pendahuluan**

Jurnal Teknologi Informasi Vol. 4 No. 2 *Internet* dapat diartikan sebagai jaringan komputer luas dan besar yang mendunia. *Internet* juga menjadi kebutuhan pokok bagi penggunanya pada tempat kerja atau ruang pendidikan. Penggunaan *Internet* di lingkungan STMIK PPKIA PRADNYA PARAMITA MALANG saat ini memiliki mobilitas yang sangat tinggi, baik digunakan untuk *browsing* informasi, *download* data, *chatting* dan penggunaan fasilitas *Internet* yang lain. Penggunaan *Internet* yang optimum dipergunakan sebuah simulasi untuk rancang bangun jaringan menggunakan *Mikrotik Router OS* dan menggunakan *tools* yang terdapat dalam *Mikrotik Router OS* untuk penghitungan jumlah paket yang dikirim dan jumlah paket yang diterima.

Dari sekian banyak mahasiswa di STMIK PRADNYA PARAMITA MALANG merupakan pengguna *Internet* aktif, sebagian prosen ada yang melakukan *download* dengan menggunakan *Download Manager* dan sebagian lainnya melakukan *browsing* seperti menggunakan aplikasi *Facebook, Twitter, Yahoo, Tumblr*, dan lain sebagainya.

Kegiatan yang dipaparkan diatas merupakan kegiatan *Internet* aktif yang dapat mengakibatkan sistem pembagian *bandwidth* tidak merata karena belum menggunakan salah

satu dari metode *Simple Queues* atau *Queues Tree* dalam jaringan internet yang dipakai. Hal tersebut dapat disebabkan jika terdapat satu *user* saja yang melakukan *download*, maka user yang lainnya akan mengalami jaringan *Internet* yang lambat.

Jadi pada kesempatan kali ini peneliti akan membandingkan metode *Simple Queues* dan metode *Queues Tree* untuk Optimasi Bandwidth pada jaringan komputer di STMIK PPKIA PRADNYA PARAMITA MALANG. Untuk mendapatkan metode yang sesuai, agar masing-masing klien bisa menggunakan internet dengan lancar, walaupun dengan jatah kapasitas bandwidth yang sama dari ISP (*Internet Service Provider*).

*Simple queues* adalah cara pelimitan dengan menggunakan pelimitan sederhana berdasarkan data *rate*. *Simple queues* juga merupakan cara termudah untuk melakukan manajemen *bandwidth* yang diterapkan pada jaringan skala kecil sampai menengah untuk mengatur pemakaian bandwidth *upload* dan *download* tiap *user*.

*Queues tree* adalah pelimitan yang sangat rumit karena pelimitan ini berdasarkan protokol, ports, *IP Address*, bahkan kita harus mengaktifkan fitur *Mangle* pada *Firewall* jika ingin menggunakan *Queue Tree*. *Queues Tree* berfungsi untuk melimit *bandwidth* pada mikrotik yang mempunyai dua koneksi internet karena paket marknya lebih berfungsi dari pada di *Simple Queues.*

# **Rumusan Masalah**

Berdasarkan dengan latar belakang yang telah dipaparkan diatas maka, perumusan masalah dalam penelitian ini adalah :

- 1. Sering terdapat komplain dari mahasiswa tentang akses *Internet* yang lambat disebabkan adanya *user* lain yang melakukan *download*.
- 2. Bagaimana hasil dari menggunakan metode *Simple Queues*?
- 3. Bagaimana hasil dari menggunakan metode *Queues Tree*?
- 4. Menjelaskan hasil perbandingan dari kedua metode (*Simple Queues* dan *Queues Tree*).

# **Tujuan Penelitian**

Adapun tujuan dari penelitian ini adalah:

- 1. Metode mana yang lebih baik digunakan pada jaringan *Internet* di STMIK PPKIA PRADNYA PARAMITA MALANG.
- 2. Menganalisis tentang Manajemen Bandwidth pada tingkat kestabilan ketika menggunakan metode *Queues Tree* dan *Queues Tree.*
- 3. Kesimpulan dari hasil perbandingan kedua metode *Simple Queues* dan *Queues Tree.*

### **Manfaat Penelitian**

Manfaat dari penelitian ini adalah membantu STIMIK PPKIA PRADNYA PARAMITA MALANG dalam mengelola jaringan Internet, agar masing-masing user (mahasiswa/dosen) dapat menggunakan jaringan Internet dengan lancar.

### **LANDASAN TEORI**

#### **Jaringan Komputer**

Jaringan komputer adalah sistem yang terdiri dari komputer - komputer serta piranti piranti yang saling terhubung sebagai satu kesatuan. dengan dihubungkan piranti-piranti tersebut, alhasil dapat saling berbagi sumber daya satu piranti dengan piranti lainnya (Sudarma S., 2010:2).

Jaringan komputer adalah sekumpulan komputer otonom yang saling terhubung satu dengan yang lainnya menggunakan protokol komunikasi melalui media transmisi pada suatu jaringan komunikasi data. jaringan komputer memungkinkan suatu organisasi untuk menggunakan sistem pengolahan data terdistribusi yang menggunakan PC dan dapat saling mengakses satu dengan lainnya (Melwin Syafrizal, 2005:5).

Dapat disimpulkan bahwa jaringan komputer ialah suatu sistem yang terdiri atas komputer dan perangkat jaringan lainnya yang saling terhubung sebagai satu kesatuan dan bekerjasama untuk mencapai suatu tujuan tertentu.

# **Pengertian Wifi (***Wireless Fidelity***)**

Wifi merupakan salah satu varian teknologi komunikasi dan informasi yang bekerja pada jaringan dan perangkat *Wireless Local Area Network* (WLAN), (Jubilee Interprise, 2012: 27).

### **Pengertian Bandwidth**

Bandwidth disebut juga *Data Transfer* atau *Site Traffic* adalah data yang keluar dan masuk atau *upload* dan *download* ke *account* anda.

[Bandwidth](http://id.wikipedia.org/wiki/Bandwidth) adalah luas atau lebar cakupan [frekuensi](http://id.wikipedia.org/wiki/Frekuensi) yang digunakan oleh [sinyal](http://id.wikipedia.org/wiki/Sinyal) dalam medium [transmisi.](http://id.wikipedia.org/wiki/Transmisi) [Bandwidth](http://id.wikipedia.org/wiki/Bandwidth) dapat diartikan sebagai perbedaan antara komponen [sinyal](http://id.wikipedia.org/wiki/Sinyal) [frekuensi](http://id.wikipedia.org/wiki/Frekuensi) tinggi dan [sinyal](http://id.wikipedia.org/wiki/Sinyal) [frekuensi](http://id.wikipedia.org/wiki/Frekuensi) rendah. [Frekuensi](http://id.wikipedia.org/wiki/Frekuensi) [sinyal](http://id.wikipedia.org/wiki/Sinyal) diukur dalam satuan [Hertz](http://id.wikipedia.org/wiki/Hertz) (Mulyanta, Edi S, S.Si. 2005: 56).

Bandwidth yang tidak dibagi secara merata akan mengakibatkan koneksi pada sebagian user (*Client*) menjadi lambat, hal ini terjadi disebabkan sebagian *user* ada yang memang sedang dalam aktivitas yang menguras bandwidth seperti *browsing* atau *download*, agar trafic menjadi seimbang maka dibutuhkan bandwidth manager pada mikrotik. Ada dua cara yang digunakan pada pelimitan mikrotik, cara pertama menggunakan Simple Queue dan cara yang kedua adalah dengan menggunakan Tree Queue.

# **Pengertian Simple Queues**

*Simple queues* adalah cara pelimitan dengan menggunakan pelimitan sederhana berdasarkan data *rate*. *Simple queues* juga merupakan cara termudah untuk melakukan manajement *bandwidth* yang diterapkan pada jaringan skala kecil sampai menengah untuk mengatur pemakaian *bandwidth upload* dan *download* tiap *user*. Ini berarti bahwa antrian harus selalu dikonfigurasi pada *interface* keluar mengenai arus lalu lintas. (Jose Garrido, 2011: 36)

### **Pengertian Queues Tree**

*Queues tree* adalah pelimitan yang sangat rumit karena pelimitan ini berdasarkan protokol, ports, *IP Address*, bahkan kita harus mengaktifkan fitur *Mangle* pada *Firewall* jika ingin menggunakan *Queue Tree*. *Queues Tree* berfungsi untuk melimit *bandwidth* pada mikrotik yang mempunyai dua koneksi internet karena paket marknya lebih berfungsi dari pada di *Simple Queues. Queues tree* juga digunakan untuk membatasi satu arah koneksi saja baik itu *download* maupun upload. (Seif Haridi, 1995: )

# **Pengertian Internet**

Komputer pada awalnya hanya *stand alone* (bekerja sendiri), kemudian terhubung satu sama lain sehingga terbentuk suatu jaringan. Jaringan yang satu dengan jaringan lain saling terhubung, membentuk jaringan global, hal ini yang disebut dengan internet.

Internet adalah istilah yang berasal dari kata internetworking, di mana komputer satu dapat berkomunikasi dengan komputer lain di seluruh penjuru dunia, dengan bahasa vang sama disebut *Internet Protocol*

# **Pengertian Mikrotik**

Mikrotik routerOS adalah sistem operasi dan perangkat lunak yang dapat digunakan untuk menjadikan komputer biasa menjadi router network yang handal, mencakup berbagai fitur yang dibuat untuk ip network dan jaringan wireless [\(Dennis Burgess,](http://www.google.co.id/search?tbo=p&tbm=bks&q=inauthor:%22Dennis+Burgess%22&source=gbs_metadata_r&cad=4) 2009: 26).

Jurnal Teknologi Informasi Vol. 4 No. 2 Mikrotik juga dibedakan menjadi dua yaitu *operating system* mikrotik bisa dikenakan

mikrotik os dan mikrotik board, untuk mikrotik board tidak memerlukan komputer dalam menjalankannya cukup menggunakan board yang sudah *include* dengan mikrotik os. Mikrotik os mencakup fitur yang dibuat khusus untuk ip network dan jaringan wireless. Sistem operasi mikrotik adalah sistem operasi *Linux based* yang digunakan sebagai *network router*. Dibuat untuk memberikan kemudahan dan kebebasan bagi penggunanya. Pengaturan administrasinya dapat dilakukan menggunakan *Windows Application* (WinBox). Komputer yang akan dijadikan router mikrotik pun tidak memerlukan spesifikasi yang tinggi, misalnya hanya sebagai *gateway*. Kecuali mikrotik digunakan untuk keperluan beban yang besar (network yang kompleks, routing yang rumit).

Mikrotik saat ini banyak digunakan oleh ISP, provider hotspot, ataupun oleh pemilik warnet. Mikrotik OS dapat menjadikan komputer menjadi *router network* yang handal dan dilengkapi dengan berbagai *fiture* dan *tool*, baik untuk jaringan kabel maupun wireless. Sehingga MIKROTIK bisa dijadikan DHCP server, PROXY server, RADIUS server, DNS server, VPN server selain sebagai router.

#### **Pengertian Winbox**

Winbox adalah sebuah *utility* yang digunakan untuk melakukan remote ke server mikrotik kita dalam mode GUI (http://nurmanto.com/pengertian-dan-fungsiwinbox/).

# **Pengertian DHCP Server**

DHCP (*Dynamic Host Configuration Protocol*) server adalah protocol yang berbasis arsitektur *client*/*server* yang dipakai untuk memudahkan pengalokasian alamat IP dalam suatu jaringan. Sebuah jaringan local yang tidak menggunakan DHCP harus memberikan alamat IP kepada semua komputer secara manual. Jika DHCP di pasang di jaringan local, maka semua komputer yang tersambung dijaringan akan mendapatkan alamat IP secara otomatis dari server DHCP. Selain alamat IP, banyak parameter jaringan yang dapat diberikan oleh DHCP, seperti *default gateway* dan DNS server (Ir. Sudhanta Wirija. 2005: 21).

# **Pengertian DNS Server**

DNS (*Domain Name System*) adalah sebuah *service application* di Internet yang menterjemahkan sebuah domain name ke IP address dan salah satu jenis sistem yang melayani permintaan pemetaan IP address ke FPQN (*Fany Qualified Domain Name*) dan dari FQDN ke IP address. DNS biasanya digunakan pada aplikasi yang berhubungan ke internet seperti Web atau e-mail, dimana DNS membantu memetakan host name sebuah computer ke IP address. Selain digunakan di internet DNS juga dapat di implementasikan ke *private network* atau internet [\(Melwin](http://trimawati.wordpress.com/2008/07/25/pengertianfungsikeunggulan-dan-kekurangn-dns-server/) Syafrizal. 2005: 57).

# **ANALISIS DAN PEMODELAN Analisis**

Jurnal Teknologi Informasi Vol. 4 No. 2 Pada bab ini dibahas mengenai analisis metode yang akan digunakan dalam penelitian ini, yaitu *Simple Queues* dan *Queues Tree*. Analisa dan pemodelan pada perbandingan metode yang berjalan serta hambatanhambatan atau permasalahan yang dihadapi, sehingga mampu menghasilkan sebuah perbandingan yang baik atau buruk dengan menggunakan metode *Simple Queues* dan *Queues Tree* pada manajemen *bandwidth*.

Dari sekian banyak mahasiswa di STMIK PRADNYA PARAMITA MALANG adalah pengguna *Internet* yang aktif, sebagian prosen ada yang melakukan *download* dengan menggunakan *Download Manager* dan sebagian lainnya melakukan *browsing* seperti menggunakan aplikasi *Facebook, Twitter, Yahoo, Tumblr*, dan lain sebagainya.

Kegiatan yang dipaparkan diatas merupakan kegiatan *Internet* aktif yang dapat mengakibatkan sistem pembagian *bandwidth* tidak merata karena belum menggunakan salah satu dari metode *Simple Queues* atau *Queues Tree* dalam jaringan internet yang dipakai. Hal tersebut dapat disebabkan jika terdapat satu *user* saja yang melakukan *download*, maka user yang lainnya akan mengalami jaringan *Internet* yang lambat.

### **Metode Simple Queues**

Metode *Simple Queues* merupakan metode yang cukup sederhana dalam melakukan konfigurasinya. Pada metode *Simple Queues* kita tidak bisa mengalokasikan bandwith khusus buat ICMP (*Internet Control Message Protocol*), sehingga apabila pemakaian bandwith pada klien sudah penuh, *ping time* nya akan naik dan bahkan RTO (*request time out*),

### **Metode Queues Tree**

Metode *Queues Tree* merupakan metode yang cukup rumit dalam melakukan konfigurasinya. Keunggulan yang terdapat pada metode *Queues Tree* adalah kita dapat mengalokasikan bandwidth ICMP. Jadi, ketika bandwith yang terdapat pada klien penuh, *ping time* nya masih dapat stabil.

# **Pemodelan**

Pemodelan yang digunakan pada penelitian ini adalah model jaringan *Client/Server*. Pada model jaringan *Client/Server* diperlukan satu atau lebih komputer khusus yang disebut *server* untuk mengatur lalu lintas data informasi dalam jaringan komputer. Komputer selain *server*  disebut sebagai *client*. *Server* biasanya bersifat pasif, hanya menunggu berbagai permitaan dari client untuk kemudian melayani permintaan tersebut. Klien biasanya bersifat aktif dan mengirim permintaan ke server serta menerima layanan dari server. (Wahana Komputer, 2010: 6).

Jaringan yang digunakan di STMIK PPKIA PRADNYA PARAMITA MALANG adalah jaringan *Intranet*, yang diimplementasikan dengan menggunakan mikrotik. Seperti pada skema jaringan yang ditujukan pada gambar 1.

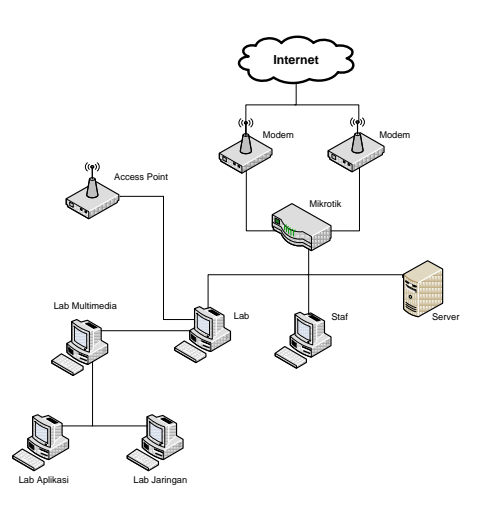

# **Gambar 1 Topologi Jaringan STMIK PPKIA Pradnya Paramita Malang.**

Pada penelitian ini peneliti mendapati keterbatasan peralatan, maka penelitian hanya melakukan pengamatan perbandingan terhadap *Router*, monitoring dilakukan pada komputer dengan menggunakan *Winbox*. Komputer server dan komputer *client* terhubung melalui jaringan *Intranet* dalam subnet yang sama.

Analisa perancangan, konfigurasi dan pengujian metode *Simple Queues.* Berikut adalah *flowchart* sistem dari metode *Simple Queues* seperti ditunjukkan pada gambar 2.

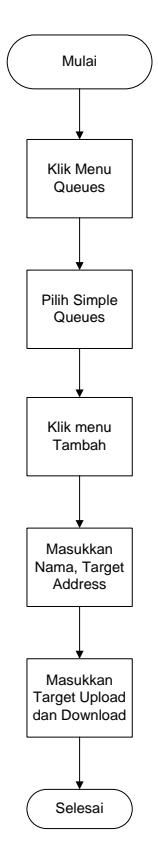

**Gambar 2.** *Flowchart* **sistem Metode** *Simple Queues***.**

Pada *flowchart* sistem metode *Simple Queues* diatas, dapat dijelaskan konfigurasinya sebagai berikut: Dimulai dengan membuka menu *Queues* -> kemudian pilih *Simple Queues* -> klik pada menu Tambah (+) -> mulai masukkan Nama (nama klien), Target *Address* (ip klien) -> kemudian masukkan untuk target *Upload* dan *Download.*

Analisa perancangan, konfigurasi dan pengujian metode *Queues Tree.* Berikut adalah *flowchart* sistem dari metode *Queues Tree* seperti ditunjukkan pada gambar.3.

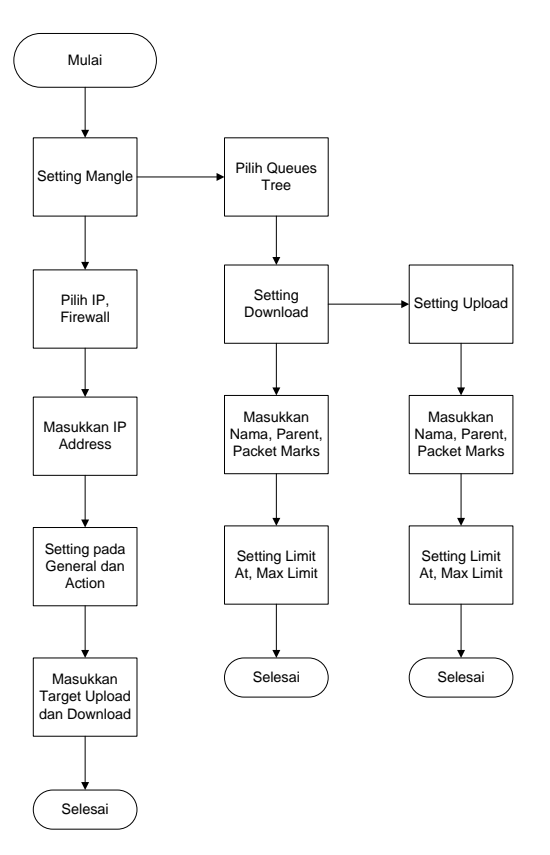

**Gambar 3. Flowchart sistem Metode**  *Queues Tree***.**

Pada *flowchart* sistem metode *Queues Tree* diatas terdapat perbedaan daripada *setting Queues Tree*, dapat dijelaskan konfigurasinya sebagai berikut: Dimulai dengan *Setting Mangle* terlebih dahulu -> pilih *IP* kemudian pilih *Firewall* -> masukkan *IP Addres* -> setting pada menu *General* dan *Action*, masukkan target *Upload* dan *Download*. Kemudian dilanjutkan *setting Queues Tree,* pilih pada *setting download* -> masukkan nama (nama klien), *Parent* (*download*), dan *Packet Marks* (paket klien) -> kemudian setting pada *Limit At* dan *Max Limit* yang akan ditentukan*.*  Setelah melakukan *setting* pada *Download*, kemudian melakukan *setting* pada *Upload* yang tak beda jauh, masukkan nama (nama klien), *Parent* (*download*), dan *Packet Marks*

(paket klien) -> kemudian setting pada *Limit At* dan *Max Limit* yang akan ditentukan

# **Perancangan**

Pada perancangan ini akan dijelaskan langkah-langkah manajemen *bandwidth*, seperti ditunjukkan pada gambar 3.2. adalah langkah-langkah *setting* pada *Simple Queues* dan gambar 3.3. adalah langkah-langkah *3*pada *Queues Tree.* Penjabaran dari langkah – langkah tersebut adalah :

# **Metode Simple Queues.**

Berikut adalah langkah-langkah konfigurasi manajemen bandwidth menggunakan metode *Simple Queues*. Misalkan jika kita akan membatasi bandwidth klien dengan ip 192.168.0.3 yaitu untuk *upstream* 128kbps dan *downstream* 128kbps. Langkah-langkahnya yaitu:

1. Pilih menu *Queues* --> *Simple Queues*. Seperti pada gambar 4.

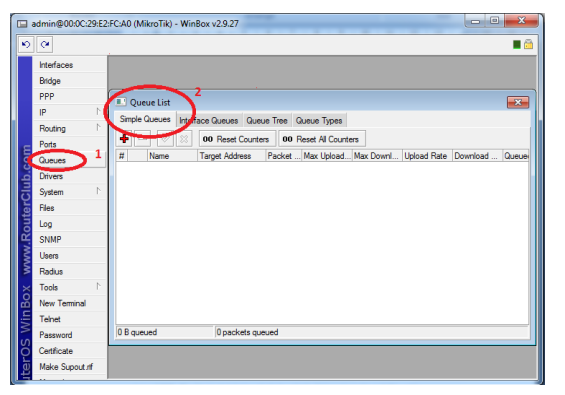

**Gambar 4 Form Menu** *Queues*

*2.* Klik tanda (+) pada menu *Simple Queues*, sehingga keluar *form New Simple Queues.*

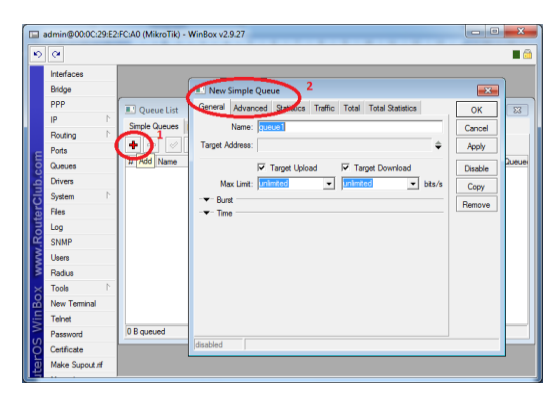

**Gambar 5** *Form* **Menu** *Simple Queues*

3. Masukkan Ip Address yang ingin di limit pada target address untuk *upstream* 128kbps dan *downstream* 128kbps.

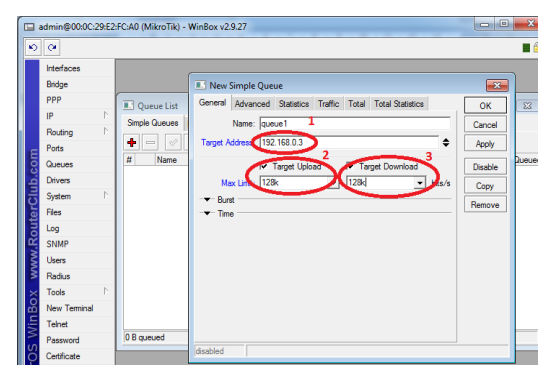

**Gambar 6** *Form* **Menu** *Setting Simple Queues*

4. Kesimpulan.

Berdasarkan dari hasil konfigurasi pada metode *Simple Queues* diatas, maka disimpulkan bahwa metode *Simple Queues* merupakan metode yang cukup sederhana. Dikarenakan pada metode ini dapat langsung memasukkan IP *Address* pada target yang ingin dilimit.

5. Kelebihan dan Kekurangan.

Adapun kelebihan yang terdapat pada Metode *Simple Queues* adalah tidak tidak dapat ditembus oleh *Download Manager* dan merupakan metode yang cukup sederhana dalam melakukan konfigurasinya. Kekurangan

yang terdapat pada metode *Simple Queues* adalah, kita tidak bisa mengalokasikan bandwith khusus buat ICMP (*Internet Control Message Protocol*), sehingga apabila pemakaian bandwith pada klien sudah penuh, *ping time* nya akan naik dan bahkan RTO (*request time out*).

# **Metode** *Queues Tree*

Berikut langkah-langkah konfigurasi manajemen bandwidth menggunakan metode *Queues Tree*. Sebelum melakukan konfigurasi pada metode *Queues Tree* kita harus mengkonfigurasi *Mangle* terlebih dahulu, fungsinya untuk menandai koneksi dan paket yang masuk pada server mikrotik.

1. Pilih menu IP --> *Firewall* --> *Mangle*. Seperti pada gambar 3.4.

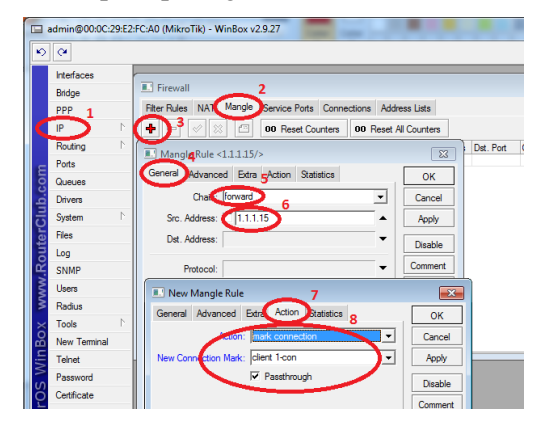

**Gambar 7** *Form* **Menu** *Setting Mangle*

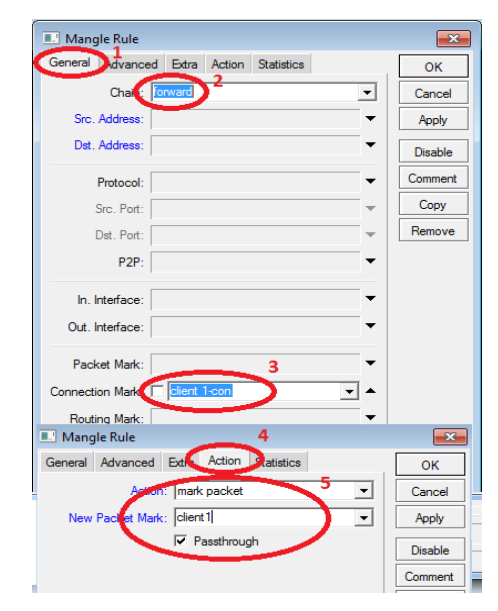

**Gambar 8** *Form* **Menu** *Setting Mangle*

2. Sehingga hasil *mangle* adalah seperti berikut :

# $\vee$   $\times$   $\Box$   $\top$  00 Res 」<br>Src. Port Det. Port |In. Inter... Out. Int... Det Address Proto

**Gambar 9** *Form* **Menu** *Mangle*

3. Kemudian klik menu *Queues* --> *Queues Tree*

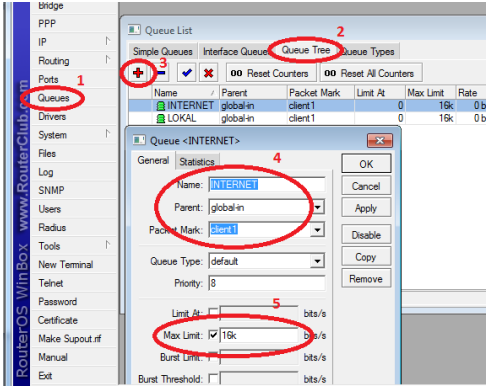

**Gambar 10** *Form* **Menu** *Setting Queues Tree*

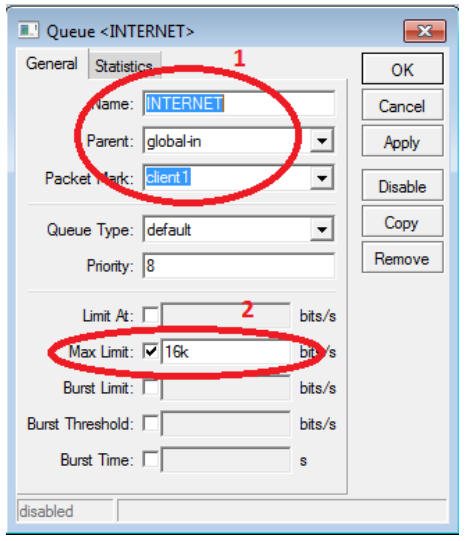

**Gambar 11** *Form* **Menu** *Setting Queues Tree*

# 4. Kesimpulan

Dari hasil konfigurasi pada metode *Queues Tree* diatas, maka disimpulkan bahwa metode *Queues Tree* merupakan metode yang membutuhkan beberapa parameter untuk mengkonfigurasinya. Dikarenakan pada metode ini tidak dapat langsung memasukkan IP Addrees seperti yang dilakukan pada metode *Simple Queues*.

5. Kelebihan dan Kekurangan.

Adapun kelebihan yang terdapat pada metode *Queues Tree* adalah kita dapat mengalokasikan bandwidth ICMP. Jadi, ketika bandwith yang terdapat pada klien penuh, *ping time* nya masih dapat stabil. Kekurangan yang terdapat dari menggunakan metode ini adalah *Download Manager* dapat tembus dan konfigurasi yang akan dilakukan cukup rumit, kita harus men-*setting* parameter mangle terlebih dahulu untuk melakukan konfigurasinya.

**PENGUJIAN DAN HASIL**

**Pengujian Metode Simple Queues**

Jurnal Teknologi Informasi Vol. 4 No. 2

Data pengujian diambil dengan cara melakukan download tanpa menggunakan *Simple Queues* dan proses hingga menggunakan *Simple Queues*. Seperti yang ditunjukkan pada gambar 12.

Tampilan dari *download transfer rate* menggunakan *Internet Download Manager*  sebelum menggunakan *Simple Queues.*  Dengan ukuran file = 794,000 MB, kecepatan transfer  $= 779.189$  KB/sec.

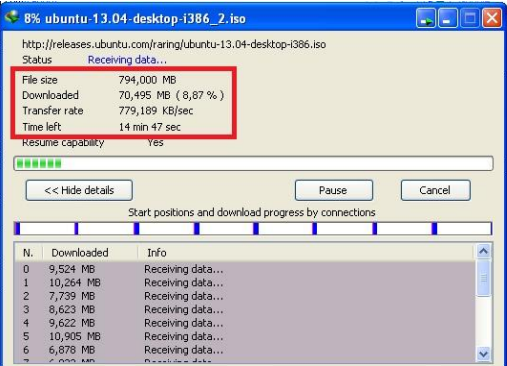

**Gambar 12** *Form Tranfer Rate*

Daftar interface ketika belum menggunakan Simple Queues.

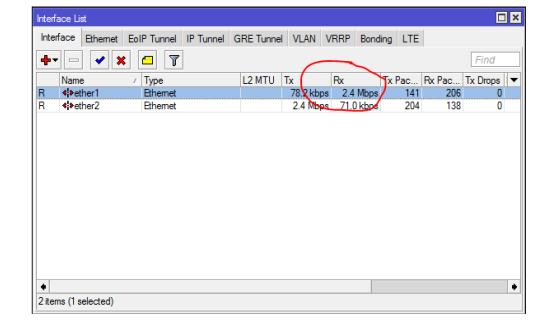

**Gambar 13** *Form* **daftar** *Interface*

Konfigurasi pada *Simple Queues* dengan memasukkan *IP Address* sebagai target.

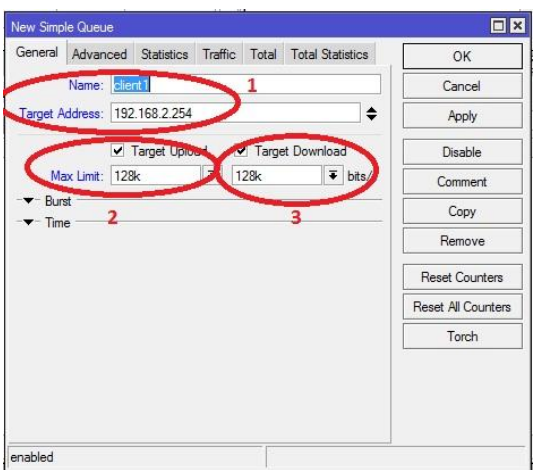

**Gambar 14** *Form* **menu** *Simple Queues*

Tampilan dari *download transfer rate* menggunakan *Internet Download Manager*  setelah menggunakan *Simple Queues.* Dengan ukuran file = 794,000 MB, kecepatan transfer  $= 18,037$  KB/sec.

|                                                                 |                   | 15% ubuntu-13.04-desktop-i386 2.iso |                                                      |  |  |  |  |  |
|-----------------------------------------------------------------|-------------------|-------------------------------------|------------------------------------------------------|--|--|--|--|--|
| http://releases.ubuntu.com/raring/ubuntu-13.04-desktop-i386.iso |                   |                                     |                                                      |  |  |  |  |  |
| <b>Deceiving data</b><br>Status                                 |                   |                                     |                                                      |  |  |  |  |  |
|                                                                 | File size         | 794,000 MB                          |                                                      |  |  |  |  |  |
|                                                                 | Downloaded        | 120,287 MB (15,14 %)                |                                                      |  |  |  |  |  |
| Transfer rate<br>18,037 KB/sec                                  |                   |                                     |                                                      |  |  |  |  |  |
|                                                                 |                   |                                     |                                                      |  |  |  |  |  |
|                                                                 | Resume capability | <b>Yes</b>                          |                                                      |  |  |  |  |  |
|                                                                 |                   |                                     |                                                      |  |  |  |  |  |
|                                                                 |                   |                                     |                                                      |  |  |  |  |  |
|                                                                 | << Hide details   |                                     | Cancel<br>Pause                                      |  |  |  |  |  |
|                                                                 |                   |                                     |                                                      |  |  |  |  |  |
|                                                                 |                   |                                     | Start positions and download progress by connections |  |  |  |  |  |
|                                                                 |                   |                                     |                                                      |  |  |  |  |  |
| N.                                                              | Downloaded        | Info                                |                                                      |  |  |  |  |  |
| n                                                               | 229,229 KB        | Receiving data                      |                                                      |  |  |  |  |  |
|                                                                 | 293,389 KB        | Receiving data                      |                                                      |  |  |  |  |  |
| $\overline{c}$                                                  | 371,807 KB        | Receiving data                      |                                                      |  |  |  |  |  |
| 3                                                               | 169,024 KB        | Receiving data                      |                                                      |  |  |  |  |  |
| $\overline{4}$                                                  | 207,842 KB        | Receiving data                      |                                                      |  |  |  |  |  |
| 5                                                               | 240,635 KB        | Receiving data                      |                                                      |  |  |  |  |  |
| 6                                                               | 280,557 KB        | Receiving data                      | N                                                    |  |  |  |  |  |
|                                                                 |                   | Distantiation of states             |                                                      |  |  |  |  |  |

**Gambar 15** *Form transfer rate*

# **Pengujian Metode Queues Tree**

Data pengujian diambil dengan cara melakukan download tanpa menggunakan *Queues Tree* hingga proses menggunakan *Queues Tree*. Dalam metode ini kita harus mengaktifkan fitur *Mangle* pada *Firewall*. Seperti yang ditunjukkan pada gambar 16.

Tampilan dari *Mangle Rule* pada menu *General* dengan memasukkan *IP Address* sebagai *target.*

| General Advanced Extra Action Statistics  |   | <b>OK</b>             |
|-------------------------------------------|---|-----------------------|
| <b>Chain</b> prerouting<br>$\overline{2}$ | Ŧ | Cancel                |
| Src. Address: (192.168.2.254)             | ▲ | Apply                 |
| Dst. Address:                             | ▼ | Disable               |
| Protocol:                                 | ٠ | Comment               |
| Src. Port:                                | v | Copy                  |
| Dst. Port:                                | v | Remove                |
| Any. Port:                                | × | <b>Reset Counters</b> |
| P <sub>2P</sub>                           | ۰ | Reset All Counters    |
| In. Interface:                            | ۰ |                       |
| Out. Interface:                           | ٠ |                       |
| Packet Mark:                              | ٠ |                       |
| Connection Mark:                          | ۰ |                       |
| Routing Mark:                             | ۰ |                       |
| Routing Table:                            |   |                       |
| Connection Type:                          | ٠ |                       |
| Connection State:                         |   |                       |
|                                           |   |                       |
|                                           |   |                       |
|                                           |   |                       |
|                                           |   |                       |

**Gambar 16** *Form* **menu** *Mangle Rule*

Hasil dari *mark connection* pada

*Mangle*.

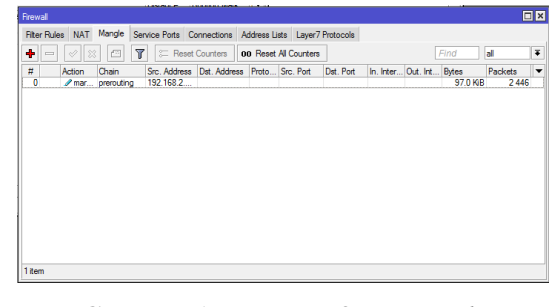

**Gambar 17** *Form* **daftar** *Mangle*

Tampilan dari *Mangle Rule* pada menu *Action* sebagai *mark packet*.

| General Advanced Extra Action Statistics |                      | OK                        |
|------------------------------------------|----------------------|---------------------------|
| Action: mark packet                      | $\overline{\bullet}$ | Cancel                    |
| New Packet Mark: client 1packet          | $\overline{\bullet}$ | Apply                     |
| Passthrough<br>n                         |                      | Disable                   |
|                                          |                      | Comment                   |
|                                          |                      | Copy                      |
|                                          |                      | Remove                    |
|                                          |                      | <b>Reset Counters</b>     |
|                                          |                      | <b>Reset All Counters</b> |

**Gambar 18** *Form* **menu** *Action* **pada** *Mangle* 

*Rule*

Hasil dari *mark packet* pada *Mangle.*

Jurnal Teknologi Informasi Vol. 4 No. 2

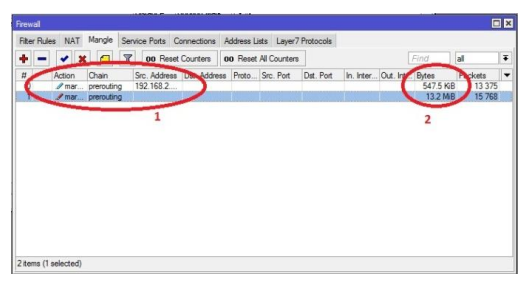

**Gambar 19** *Form* **daftar** *Mangle*

Setting pada menu *Queues Tree* untuk *download* dengan *max limit* 128k*.*

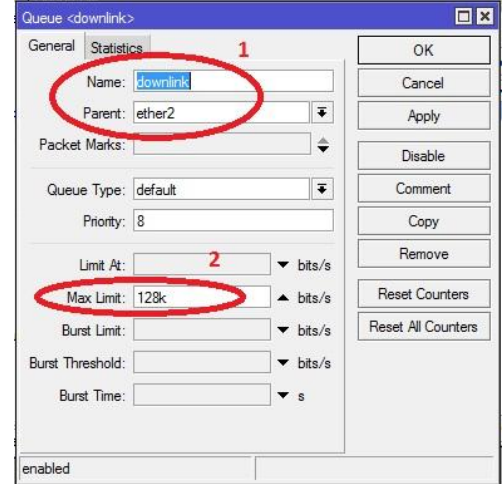

**Gambar 20** *Form* **menu** *Queues Tree*

Tampilan pada daftar *Queues Tree* untuk *download*.

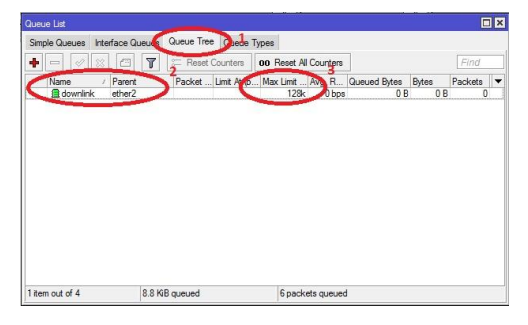

**Gambar 21** *Form* **daftar** *Queues Tree*

Kemudian mengatur PCQ (Per Connection Queue) pada *Queue Type*

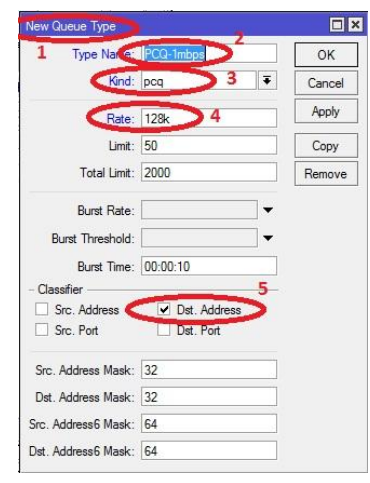

**Gambar 22** *Form* **menu** *Queues Type*

Tampilan dari daftar *Queue* setelah pengaturan *download* pada *Queue type*

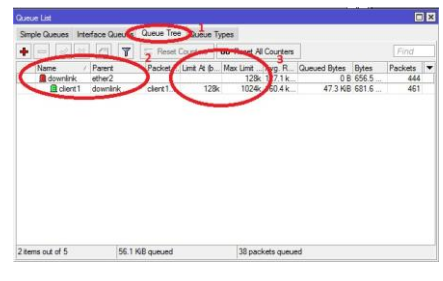

**Gambar 23** *Form* **daftar** *Queues*

Kemudian membuat *Queues Tree* baru pada l28k untuk *limit* dan 1024k untuk *max limit.*

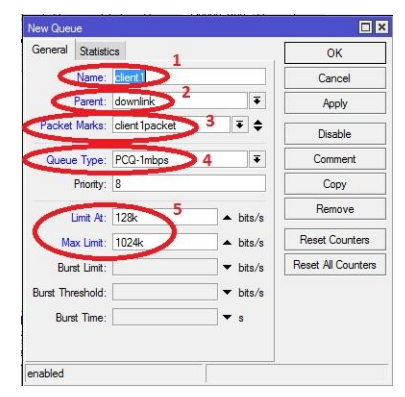

**Gambar 24** *Form* **menu** *New Queues*

Kemudian membuat *Queues* baru untuk data *upload.*

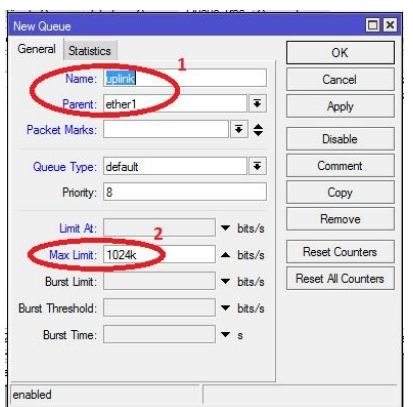

**Gambar 25** *Form* **menu** *New Queues* **untuk**  *upload*

Untuk *Queue Type* pada pengaturan *upload*, *classifier* di pakai pada *Src. Address.*

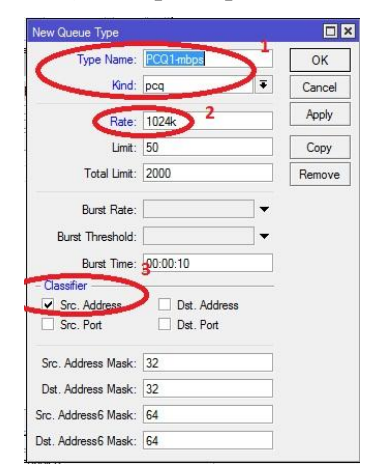

**Gambar 26** *Form* **menu** *Queue Type* **untuk**  *upload*

Pada data *upload limit* dipakai 128k dan

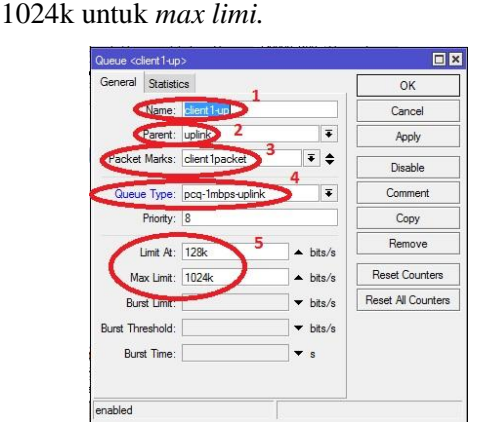

**Gambar 27** *Form* **menu** *Queues* **untuk** 

Jurnal Teknologi Informasi Vol. 4 No. 2 *upload*

Tampilan dari daftar *Queues Tree* untuk *download* dan *upload.*

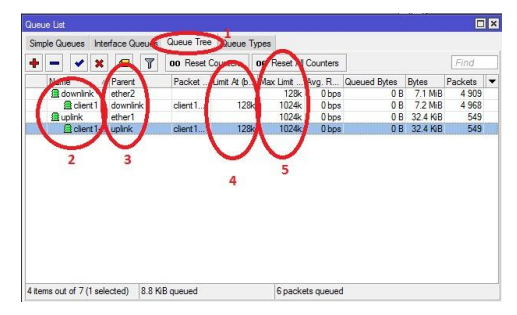

**Gambar 28** *Form* **daftar** *Queues Tree* **untuk**  *upload* **dan** *download*

Tampilan dari *download transfer rate* menggunakan *Internet Download Manager*  setelah menggunakan *Queues Tree.* Dengan ukuran file = 794,000 MB, kecepatan transfer  $= 21.352$  KB/sec.

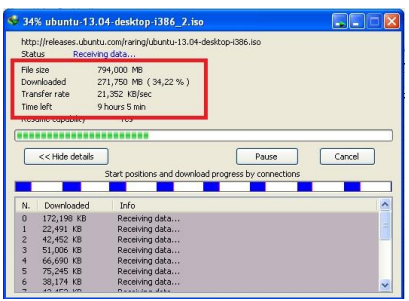

# **Gambar 29** *Form Tranfer Rate*

# **Hasil**

Berdasarkan dari hasil pengujian perbandingan diatas, dengan ukuran *file* yang diunduh sebesar 794,000 MB, maka disimpulkan bahwa *Simple Queues* lebih stabil dengan transfer data 18,037 KB/sec daripada *Queues Tree* dengan transfer data 21.352 KB/sec namun dapat turun ketika ada *user* lain yang *login.*

Tampilan dari *download transfer rate* menggunakan *Internet Download Manager*  dengan 3client menggunakan *Simple Queues.*

Dengan ukuran file = 794,000 MB, kecepatan transfer rata-rata  $= 17$  KB/sec.

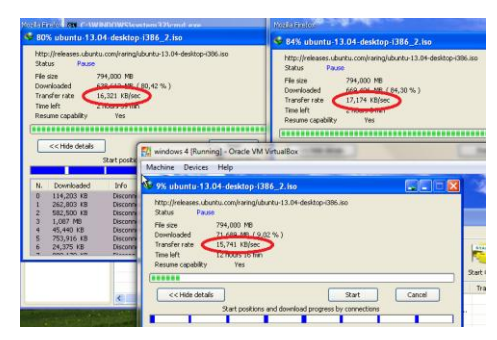

**Gambar 30***Form Tranfer Rate*

Tampilan dari *download transfer rate* menggunakan *Internet Download Manager*  dengan 4*client* menggunakan *Simple Queues.* Dengan ukuran file = 794,000 MB, kecepatan transfer rata-rata  $= 16$  KB/sec.

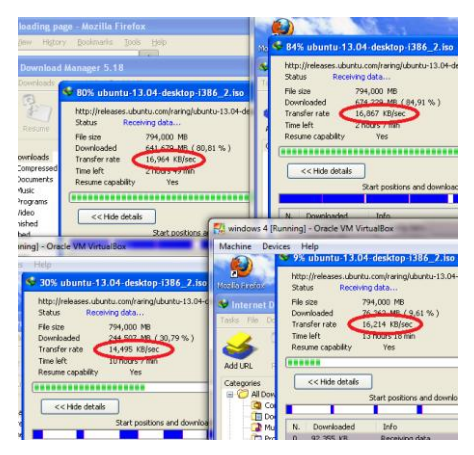

**Gambar 31** *Form Tranfer Rate*

Tampilan dari *download transfer rate* menggunakan *Internet Download Manager*  dengan 3*client* menggunakan *Queues Tree.* Dengan ukuran file = 794,000 MB, kecepatan transfer rata-rata =  $29$  KB/sec.

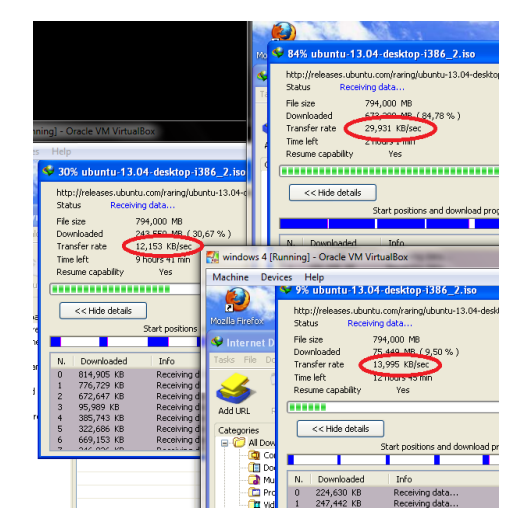

**Gambar 32** *Form Tranfer Rate*

Tampilan dari *download transfer rate* menggunakan *Internet Download Manager*  dengan 3*client* menggunakan *Queues Tree.* Dengan ukuran file = 794,000 MB, kecepatan transfer rata-rata =  $29$  KB/sec.

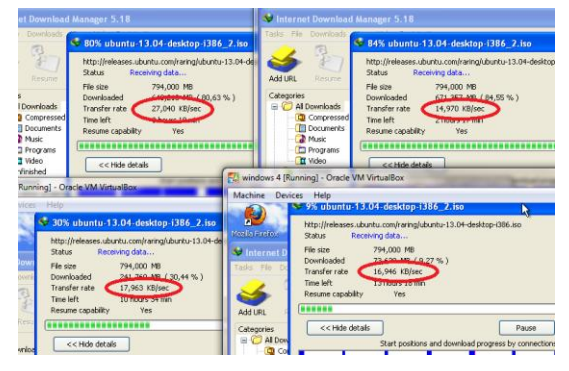

**Gambar 33** *Form Tranfer Rate*

Tampilan dari *download transfer rate* menggunakan *Internet Download Manager*  dengan 3*client* menggunakan *Queues Tree.* Dengan ukuran file = 794,000 MB, kecepatan transfer rata-rata = 27 KB/sec.

Berikut adalah tabel perbandingan dari metode *Simple Queues* dan *Queues Tree.*

| No. | Jumlah<br><b>User</b> | <b>Simple</b><br><b>Queues</b><br>128 kb | <b>Queues</b><br><b>Tree</b><br>128 kb |
|-----|-----------------------|------------------------------------------|----------------------------------------|
|     |                       | 18 kb                                    | $21$ kb                                |
|     | 3                     | 17 <sub>kb</sub>                         | $29$ kb                                |
|     |                       | 16 kb                                    | $27$ kb                                |

**Tabel 3 Tabel perbandingan**

# **Kesimpulan**

Berdasarkan pembahasan dari bab-bab sebelumnya pada penelitian dan table hasil yang terdapat pada tabel 4.1. maka dapat diambil beberapa kesimpulan sebagai berikut:

- 1. Metode *Simple Queues* dinilai lebih sederhana dalam proses konfigurasinya, tidak dapat ditembus oleh *Download Manager,* namun banyak *bandwidth* yang terbuang.
- 2. Metode *Queues Tree* merupakan metode yang bisa dikatakan dapat menggunakan semua bandwidth yang tersedia, namun pada metode ini dapat ditembus oleh *Download Manager*, dan harus melakukan *setting manggle* terlebih dahulu.
- 3. Dari analisa pada perbandingan bandwidth yang telah diujikan, *Simple Queues* dapat menstabilkan *bandwidth* daripada *Queues Tree* yang bergantung pada jumlah *user.*

# **Saran**

Penelitian mengenai perbandingan metode *Simple Queues* dan *Queues Tree* untuk optimasi manajemen *bandwidth* jaringan komputer di STMIK PPKIA PRADNYA PARAMITA MALANG memerlukan saransaran untuk pengembangan sistem lebih lanjut. Adapun saran tersebut diantaranya sebagai berikut:

Bisa dikembangkan untuk menjalankan kedua metode secara bersamaan dalam satu jaringan *internet*.

### **DAFTAR PUSTAKA**

- Purbo, Onno W. 2006. *"Buku Pegangan Internet dan Hotspot"*. Jakarta: PT Elex Media Komputindo.
- Sudarma S. 2010. *"Cara Mudah Membangun Jaringan Komputer & Internet"*. Jakarta Selatan: mediakita.
- Mulyanta, Edi S, S.Si. 2005 *"Pengenalan Protok,ol Jaringan Wireless Komputer".* Yogyakarta: Penerbit Andi.
- Jubilee Interprise. 2012. **"***100 Tip & Trik Wi-Fi".* Jakarta: PT Elex Media Komputindo
- [Dennis Burgess.](http://www.google.co.id/search?tbo=p&tbm=bks&q=inauthor:%22Dennis+Burgess%22&source=gbs_metadata_r&cad=4) 2009. *"Learn RouterOS".* Lulu.com
- Wahana Komputer. 2010. *"Tips Jitu Optimasi Jaringan Wi-Fi"*. Yogyakarta: Penerbit Andi.
- Melwin Syafrizal. 2005. *"Pengantar Jaringan Komputer"*. Yogyakarta: Penerbit Andi.
- Jone Garrido. 2011. *"Principles of Modern Operating Systems"*. Ascend Learning Company.
- Ir. Sudhanta Wirija. 2005. *"Microsoft Windows Server 2003"*. Jakarta: PT Elex Media Komputindo.
- Wiryanto Dewobroto. 2005. *"Aplikasi Rekayasa Kontruksi dengan Visual Basic 6.0"*. Jakarta: PT Elex Media Komputindo
- Alam, M. Agus J. 2008 *"Mengenal Wifi, Hotspot, LAN, dan Sharing Internet"*. Jakarta: PT Elex Media Komputindo.
- Seif Haridi. 1995. *"EURI-PAR '95 Parallel Processing"*. German.

Jurnal Teknologi Informasi Vol. 4 No. 2